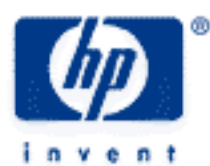

## **hp calculators**

**HP 39gs** Putting Sequences to work

Recursive vs. non-recursive

How do I find the value of  $S_n$ ?

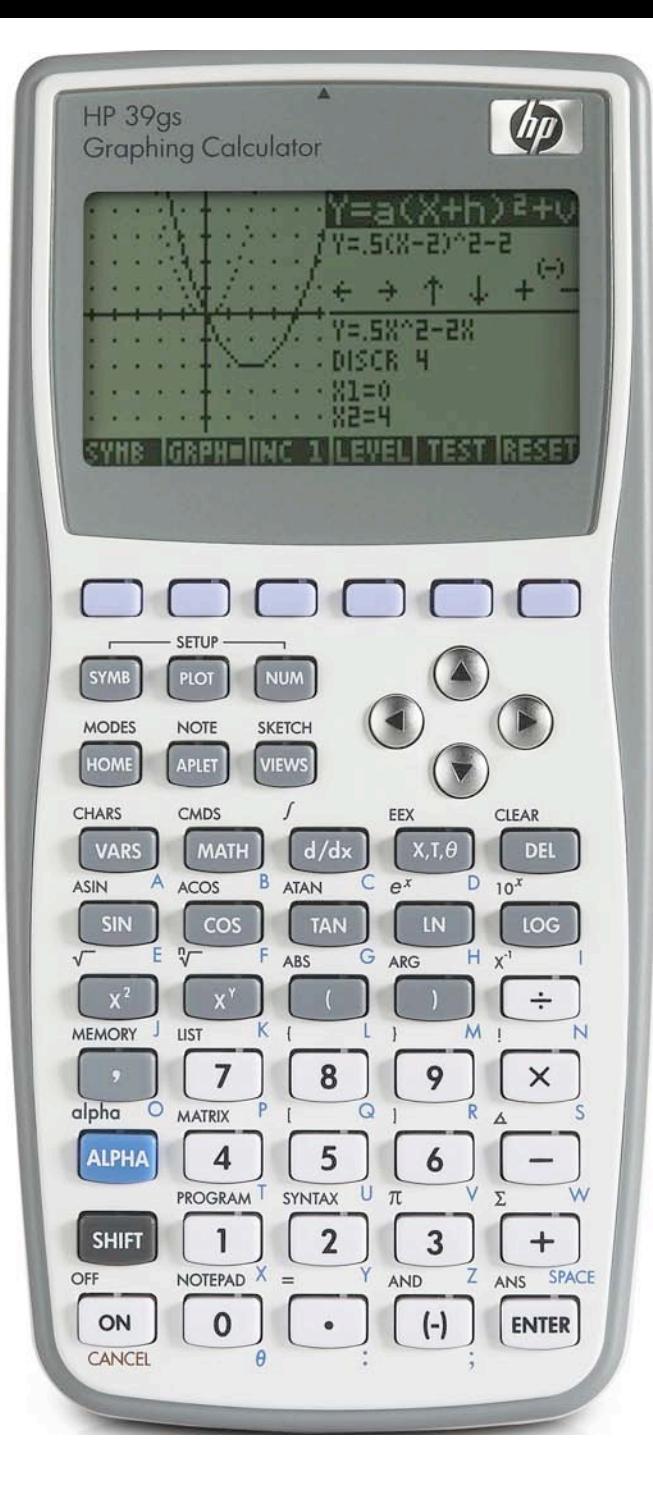

## **HP 39gs** Putting sequences to work

## **Recursive vs. non-recursive**

Each definition U1, U2… U0 in the Sequence aplet has three components – term 1, term 2 and the general term Un.

A sequence can be defined recursively, as shown in the two examples on the below, so that the general definition refers back to previous terms.

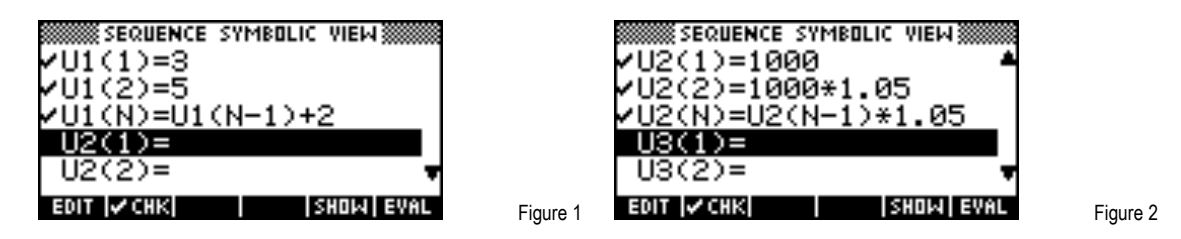

Entering recursive sequences is made easier through the provision of short-cut keys. These appear on the screen keys (circled below) but only when you are typing in the general term. In the Fibonacci sequence shown, entering U3(N-1)+U3(N-2) took only 5 keystrokes!

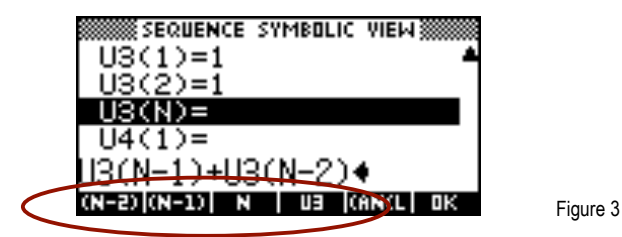

Changing to the NUM view allows you to view the sequence. To jump to any term you can scroll down or just type it into the N column and press ENTER.

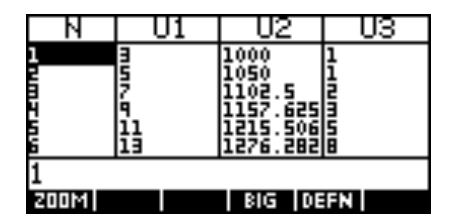

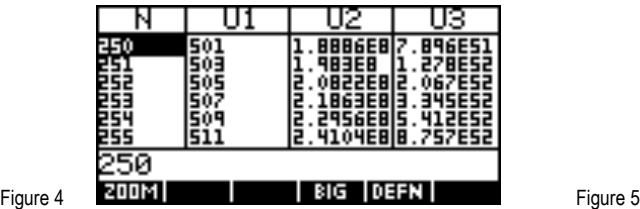

Note: If you enter values for the first two terms that are not consistent with the general term then this will not be regarded as an error. The calculator simply assumes that you know what you are doing and that the first two terms are supposed to be different!

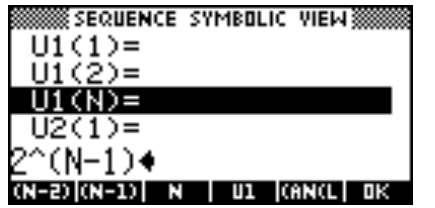

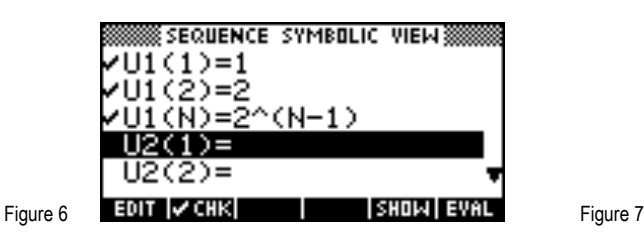

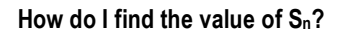

Find the sum of the first 20 terms of the sequence 100, 105, 110.25…

Although the hp 39gs does not offer access to the sum of sequence (series) terms directly it is very easy to set this up.

## **HP 39gs** Putting sequences to work

Just set up your sequence terms  $U_n$  as one sequence (see below for an example) and then as your second sequence, enter the first term and second term of the series. In this case they are U2(1)=100 and U2(2)=100+100\*1.05

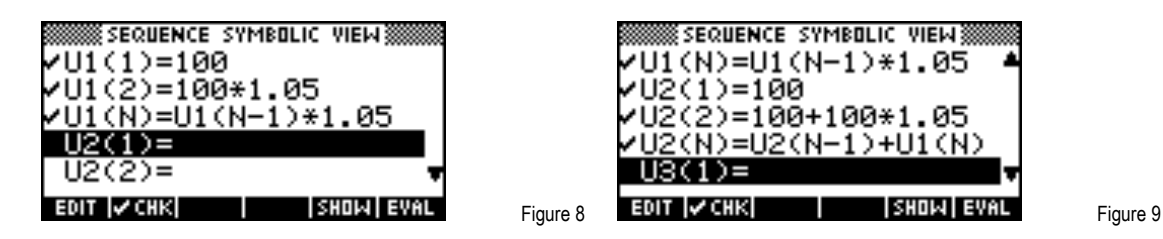

Note that there is no need to evaluate them. Now enter the general term of the series as U2(N)=U2(N-1)+U1(N). Note also the reference to both sequences contained in the formula. Changing to the NUM view will now let you view the sequence and its series. Finding S<sub>20</sub> is a matter of scrolling down.

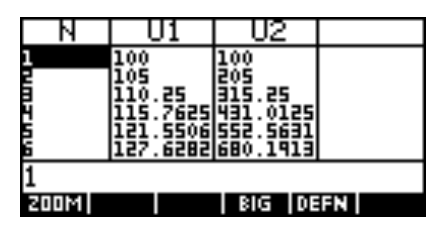

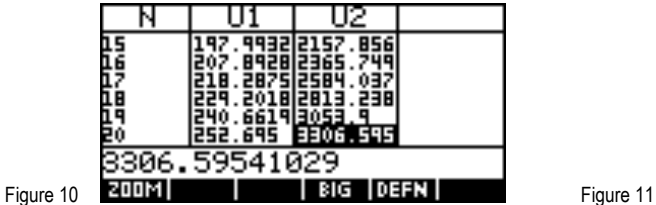

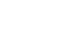